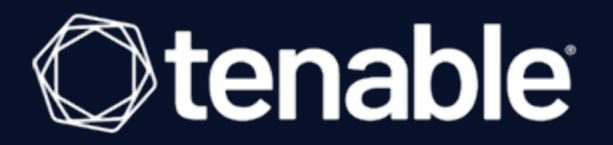

# **Tenable.sc Large Enterprise Deployment Guide**

Last Revised: October 27, 2022

# Table of Contents

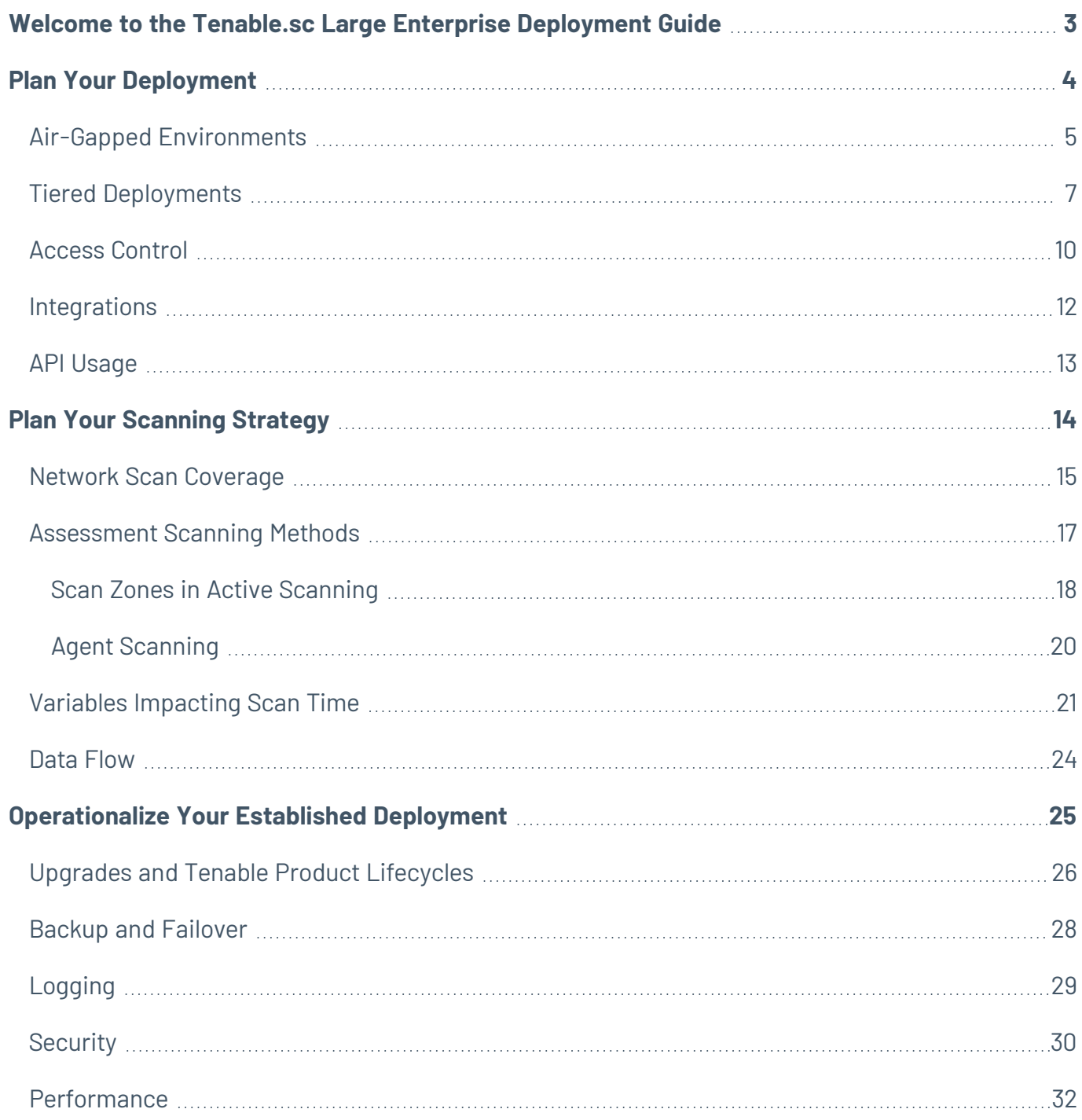

# <span id="page-2-0"></span>**Welcome to the Tenable.sc Large Enterprise Deployment Guide**

You may have a number of unique technical and business requirements to consider when planning a large enterprise deployment of Tenable.sc. If your organization scans 100,000 or more IP addresses, consider the information in this guide when planning, executing, and operationalizing your Tenable.sc deployment.

This guide can help you plan your deployment, but it does not cover all deployment scenarios or network architectures. Contact Tenable Support or Tenable Professional Services for more assistance.

**Tip:** Tenable recommends using this guide as a companion to the [Tenable.sc](https://docs.tenable.com/tenablesc/Content/Welcome.htm) User Guide.

- Plan Your [Deployment](#page-3-0)
- Plan Your [Scanning](#page-13-0) Strategy
- [Operationalize](#page-24-0) Your Established Deployment

# <span id="page-3-0"></span>**Plan Your Deployment**

Consider the following when planning your Tenable.sc deployment:

Air-Gapped [Environments](#page-4-0)

Tiered [Deployments](#page-6-0)

Access [Control](#page-9-0)

**[Integrations](#page-11-0)** 

API [Usage](#page-12-0)

# <span id="page-4-0"></span>**Air-Gapped Environments**

**Related Reading:** Offline [Repositories](https://docs.tenable.com/tenablesc/Content/OfflineRepositories.htm) in the *Tenable.sc User Guide*

Consider the following when deploying Tenable.sc in an air-gapped (offline) environment.

#### Architecture

You must deploy a Tenable.sc and a set of scanners within each air-gapped network.

If you want to consolidate data from other networks with the data generated in your air-gapped network, you can use offline repositories to export data from your air-gapped Tenable.sc to your other instance of Tenable.sc. This supports both consolidated and federated reporting structures.

### Upgrades and Updates

Tenable recommends performing Tenable.sc upgrades at least once a year (quarterly preferred) and plugin/feed updates at least once a month. After you perform a plugin update, run comprehensive scans to take advantage of the new vulnerability data and generate current scan results.

**Note:** A few plugins require internet access and cannot run in an air-gapped environment. For example, Nessus plugin 52669 checks to see if a host is part of a botnet.

After you perform a plugin update or feed update, verify the files as described in the [knowledge](https://community.tenable.com/s/article/How-to-Download-md5-Checksums-for-Offline-Plugin-Update-Files) base article.

To perform a Tenable.sc upgrade or a plugin/feed update offline:

**Tip:** You can use the API to automate some Tenable.sc upgrade and plugin update process.

- 1. Download the files in a browser or via the [API](https://developer.tenable.com/reference#downloads).
- 2. Verify the integrity of the files.
	- [Tenable](https://www.tenable.com/downloads/tenable-sc).sc upgrade: Compare the download checksum with the checksum on the Tenable [downloads](https://www.tenable.com/downloads/tenable-sc) page
	- Plugin/feed update: Download and compare the [checksums.](https://community.tenable.com/s/article/How-to-Download-md5-Checksums-for-Offline-Plugin-Update-Files)
- 3. Move the files to your Tenable.sc instance.
- 4. Upload the files to Tenable.sc.
	- Tenable.sc upgrade: via [the](https://docs.tenable.com/tenablesc/Content/Upgrade.htm) CLI.
	- Plugin/feed update: in a [browser](https://docs.tenable.com/tenablesc/Content/OfflinePluginFeedUpdates.htm) or via the [API](https://pytenable.readthedocs.io/en/stable/sc.html#feeds).

#### Nessus Agents

If you deployed Nessus Manager to manage Nessus Agents in an air-gapped environment, perform an offline software update (nessus-agent-updates-X.X.X.tar.gz on the Tenable [Downloads](https://www.tenable.com/downloads) site) on your Nessus Manager. Nessus Manager pushes the update to the managed Nessus Agents.

For more information, see the [knowledge](https://community.tenable.com/s/article/Upgrading-Nessus-Agents-on-an-offline-or-air-gapped-Nessus-Manager) base article.

# <span id="page-6-0"></span>**Tiered Deployments**

**Related Reading:** Tiered Remote [Repositories](https://docs.tenable.com/tenablesc/Content/TieredRemoteRepositories.htm) in the *Tenable.sc User Guide* and Hardware [Requirements](https://docs.tenable.com/tenablesc/Content/HardwareRequirements.htm) in the *General Requirements Guide*

A *tiered remote repository* configuration uses remote repositories to share data between multiple Tenable.sc instances.

- If you plan to support 100,000-249,999 hosts, Tenable recommends a tiered remote repository configuration.
- If you plan to support 250,000 or more hosts, Tenable **requires** a tiered remote repository configuration.

Tiered Tenable.sc instances perform informal roles in your overall Tenable.sc deployment. Tenable recommends at least one designated reporting Tenable.sc and an additional Tenable.sc instance for every 100,000 to 150,000 hosts on your network.

- A scanning *tier* Tenable.sc optimizes scanning by managing scan jobs across your attached scanners. Scanning tier Tenable.sc instances prioritize efficient collection of scan data.
- A *reporting tier* Tenable.sc optimizes dashboards and reporting by centralizing the data collected by scanning tier Tenable.sc instances.

**Note:** Your scanning tier and reporting tier Tenable.sc instances must be running the same Tenable.sc version.

Without a tiered remote repository configuration, enterprise-scale scanning and analysis may cause performance issues on a single Tenable.sc. Tiered remote repositories optimize your analysis and report generation without negatively impacting scanning performance.

**Tip:** While you could connect two Tenable.sc instances as offline [repositories](https://docs.tenable.com/tenablesc/Content/OfflineRepositories.htm), offline repositories do not establish a true connection between the instances. All data must be transferred manually between offline repositories.

### Connect Tiers Using Repositories

Connect your scanning tiers to your reporting tiers as read-only repositories in your reporting tier Tenable.sc deployments.

To configure a tiered remote repository deployment:

1. On the scanning tier Tenable.sc instance, create one or more [repositories](https://docs.tenable.com/tenablesc/Content/AddRepository.htm) for storing scan result data.

**Note:** To view trend data for scanning tier Tenable.sc instances on your reporting tier Tenable.sc instance, enable the **Generate Trend Data** option for each repository on your scanning tier Tenable.sc instances. For more information, see Agent [Repositories](https://docs.tenable.com/tenablesc/Content/AgentRepositories.htm) and [IPv4/IPv6](https://docs.tenable.com/tenablesc/Content/IPRepositories.htm) [Repositories.](https://docs.tenable.com/tenablesc/Content/IPRepositories.htm)

- 2. On the scanning tier Tenable.sc instance, run [scans](https://docs.tenable.com/tenablesc/Content/ScanningOverview.htm) to populate the repositories with data.
- 3. On the reporting tier Tenable.sc instance, create a remote [repository](https://docs.tenable.com/tenablesc/Content/AddRepository.htm) for each repository on your scanning tier Tenable.sc instance.

The reporting tier Tenable.sc syncs scan result data from the scanning tier Tenable.sc repositories.

By default, remote repositories synchronize daily. You can use the Tenable.sc API to initiate more frequent data refreshes.

# Version and Upgrade Considerations

Your scanning tier and reporting tier Tenable.sc instances must be running the same Tenable.sc version. When upgrading to a new version of Tenable.sc, update your reporting tier instance before your scanning tier instances.

### Hardware Considerations

For optimal performance, customize the hardware on your scanning tier and reporting tier instances.

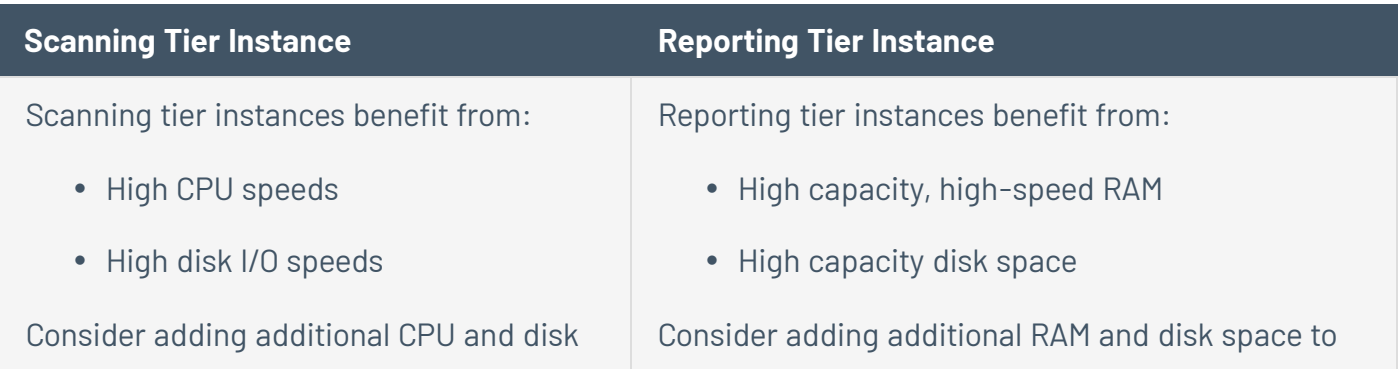

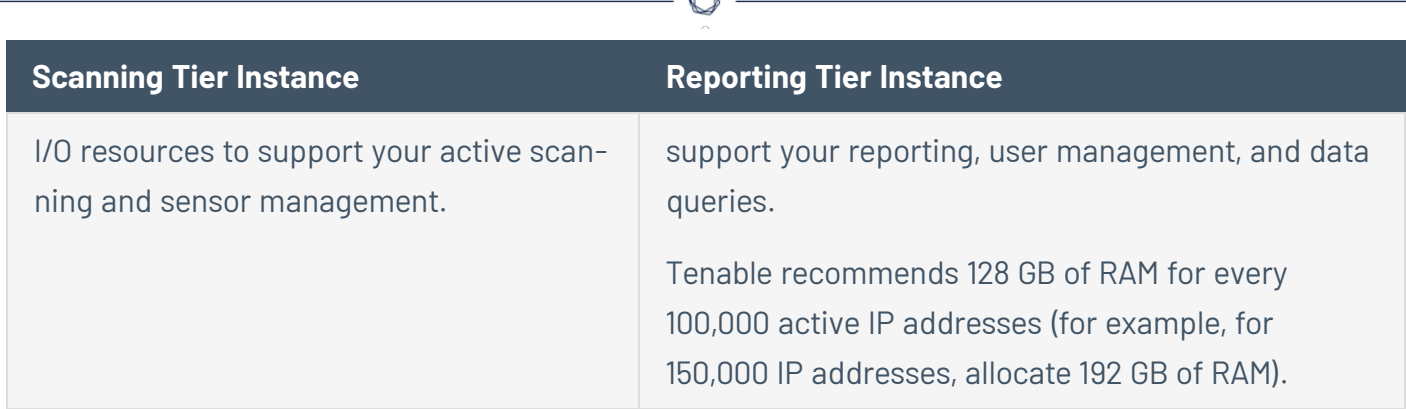

A

For more information, see [Performance.](#page-31-0)

### Plan User Access Control

Grant users access to match the purpose of your scanning tier and reporting tier instances.

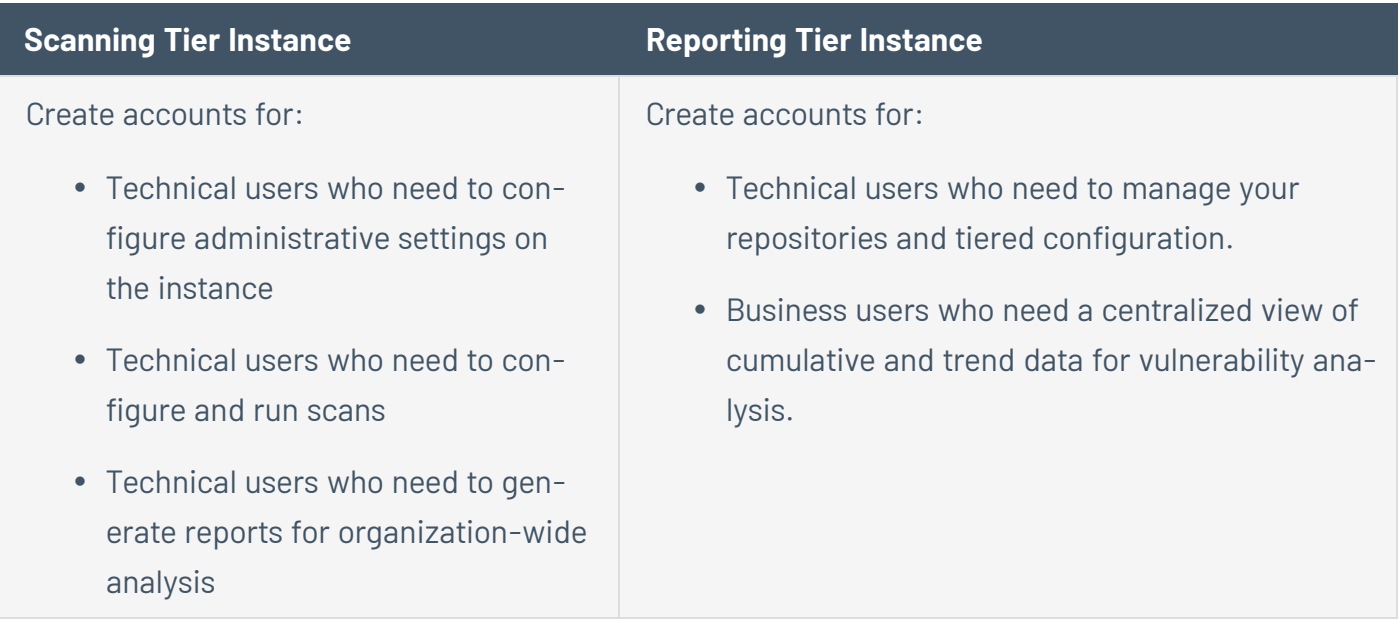

# <span id="page-9-0"></span>**Access Control**

#### **Related Reading:** User [Access](https://docs.tenable.com/tenablesc/Content/UserAccess.htm) in the *Tenable.sc User Guide*

The Tenable.sc user access model supports role-based access control (RBAC) principles. Each user has a defined *group* membership (for data access) and *role* (for application access) so that users on a team access the same data (by shared group) but with different levels of access (by role) to perform different functions. You configure *organizations* to contain a set of groups and the users within them. Organizations allow for a distinct set of users and groups with unique resources assigned to them. You can use this functionality to mirror your company's organizational structure in Tenable.sc.

For example, you could:

- Grant complete Security Manager access to a Senior Vulnerability Management Engineer
- Grant no access to C-level executives, but instruct Security Managers to export ARCs and share them
- Grant API export access to a Security Engineer
- Grant API integrations access to a Security Engineer

#### Access Control and the API

Tenable.sc API access is user-based; this allows for both pre-built and custom integrations to utilize the RBAC user model. For more information, see API [Usage](#page-12-0).

#### Access Control and Repositories

You configure *repositories* to store scan result data in Tenable.sc. Tenable recommends breaking up large sets of data (tens of thousands of IP addresses) into multiple repositories to:

- Perform faster data import and queries
- Increase control and flexibility of user access
- Increase control and flexibility of reporting
- Manage potential issues related to maximum repository size (32 GB)

#### Repository Organization

There are many ways to organize your repositories, depending on your needs. For example:

- By division or department in your organization to simplify reporting across an organization's **structure**
- By logical network definition to accommodate a centralized IT department or specific needs in a non-federated organization

#### Repository Capacity

A single repository can store 32 GB of data, which is around 30,000 to 100,000 IP addresses depending on your asset types and whether you are running credentialed scans.

When you plan your repository organization, estimate the number of IP addresses that will be stored by each repository. If any of your repository estimates approach the maximum, break the repository into two or more repositories. Tenable recommends sizing your repositories conservatively since you cannot move data to another repository after it has been imported.

# <span id="page-11-0"></span>**Integrations**

Tenable.sc supports third-party product integrations of various types to maximize operation inside your organization's network. For information about Tenable-supported integrations, see <https://www.tenable.com/partners/technology> or the [documentation](https://docs.tenable.com/Integrations.htm).

Most integrations use the Tenable.sc API to enhance the data within Tenable.sc and to share Tenable.sc data with other platforms used by your organization.

Consider the following best practices when using integrations with large deployments of Tenable.sc:

- Confirm the integration is Tenable-supported. Tenable Support does not provide assistance with Tenable.sc integrations maintained by third-party vendors.
- Confirm that your Tenable.sc meets the environment [requirements.](https://docs.tenable.com/tenablesc/Content/HardwareRequirements.htm)
- Confirm that your third-party product configuration can handle the size of your Tenable.sc deployment and your expected data flow.
- Maintain test instances of Tenable.sc and the third-party product to minimize upgrade risk. Test upgrades and configuration changes on your test instance before deploying the changes to your production environment.

For information about custom integrations for in-house platforms or tools, contact Tenable Professional Services.

# <span id="page-12-0"></span>**API Usage**

The Tenable.sc API is a RESTful interface to Tenable.sc functions that provides data in JSON format. Developers often use the REST APIs to integrate Tenable.sc with other standalone or web applications. Administrators often use the REST APIs to script interactions with the Tenable.sc server.

For more information, see:

- The [Tenable.sc](https://docs.tenable.com/tenablesc/api/index.html) API guide
- The [Tenable.sc](https://docs.tenable.com/tenablesc/api_best_practices/Content/ScApiBestPractices/AboutScApiBestPrac.htm) API best practices quide
- The [Python](https://pytenable.readthedocs.io/en/stable/sc.html) SDK guide for common functions

Consider the following best practices when using the API with large deployments of Tenable.sc:

- From a processing perspective, tasks initiated via the user interface or the API take the same amount of time to complete.
- Tenable.sc uses the same RBAC system for user API access and user interface access.
- Tenable does not recommend multi-threading API calls to speed up access.
- Tenable generally recommends pulling data from the /analysis endpoint instead of parsing individual results from the /scanResult endpoint.
- Consider the frequency that data is likely to change when setting the frequency for an API call to submit or request data from Tenable.sc. For example, you do not need to pull data every hour if you are only performing weekly scans.

**Note:** Tenable may not maintain backward compatibility when extending a protocol or implementation. Consequently, some APIs may change in either structure or function. **The API comes with no guarantee of future compatibility.**

Tenable Support does not assist with custom implementations using the API. For assistance with custom designs or implementations, contact Tenable Professional Services.

# <span id="page-13-0"></span>**Plan Your Scanning Strategy**

Consider the following when planning your scanning strategy for your Tenable.sc deployment:

Network Scan [Coverage](#page-14-0)

[Assessment](#page-16-0) Scanning Methods

Variables [Impacting](#page-20-0) Scan Time

Data [Flow](#page-23-0)

## <span id="page-14-0"></span>**Network Scan Coverage**

**Related Reading:** Tenable.sc Hardware [Requirements](https://docs.tenable.com/generalrequirements/Content/SCHardwareRequirements.htm) and License [Requirements](https://docs.tenable.com/tenablesc/Content/Licenses.htm) in the *General Requirements Guide*

Most organizations have many types of technology on their network, which can complicate getting a clear picture (and total number) of the assets on your network. Your network may include assets with diverse hardware, operating systems, software, and infrastructure purposes.

Tenable.sc is primarily an IP address-based tool; most Tenable.sc data, scans, queries, and reports are based on asset IP addresses. The IP address count of assets on your network is the primary measure of data when discussing network size and licensing.

If you are new to Tenable.sc, you should consider deploying Tenable.sc to support more assets than you are currently tracking on your network. If you have an asset inventory from a different product, Tenable generally recommends increasing your total by 20-30% to account for previously unseen assets (e.g., unknown systems, untracked systems, and systems with multiple IP addresses in use). The exact increase varies, but 20-30% is a good starting point to estimate your network size.

**Tip:** You can also run [discovery](https://docs.tenable.com/tenablesc/Content/ScanningOverview.htm) scans (for example, a scan configured with the Host Discovery template or an NNM instance in discovery mode) to get a more accurate estimate of your actual IP address count.

#### Tenable.sc Instance Configurations

After you estimate your network size, consider that a single instance of Tenable.sc can support 150,000 to 200,000 IP addresses if properly deployed and scaled.

A *tiered remote repository* configuration uses remote repositories to share data between multiple Tenable.sc instances.

- If you plan to support 100,000-249,999 hosts, Tenable recommends a tiered remote repository configuration.
- If you plan to support 250,000 or more hosts, Tenable **requires** a tiered remote repository configuration.

Tiered Tenable.sc instances perform informal roles in your overall Tenable.sc deployment. Tenable recommends at least one designated reporting Tenable.sc and an additional Tenable.sc instance for every 100,000 to 150,000 hosts on your network.

For more information, see Tiered [Deployments.](#page-6-0)

## Active Scans

If you intend to perform active scanning, consider that Nessus scanner deployments are designed to be flexible to meet the unique needs of your network architecture. There are many ways to optimize Nessus coverage. For example, you could configure:

- One scanner dedicated for one scan zone that covers a remote, low-bandwidth network area containing 50 IP addresses
- Ten scanners dedicated for many scan zones that cover a flat network area containing 50,000 IP addresses

Tenable recommends customizing your Nessus scanner deployment to meet the unique needs of your network architecture. For more information, see Deployment [Considerations](https://docs.tenable.com/nessus/Content/DeploymentConsiderations.htm) in the *Nessus User Guide*.

For information about placing scanners, see [Assessment](#page-16-0) Scanning Methods.

# <span id="page-16-0"></span>**Assessment Scanning Methods**

#### **Related Reading:** [Scanning](https://docs.tenable.com/tenablesc/Content/ScanningOverview.htm) Overview in the *Tenable.sc User Guide*

There are two primary methods for assessing your assets: *active* network scans and *agent* scans.

- [Active](https://docs.tenable.com/tenablesc/Content/NessusScanners.htm) use Nessus or Tenable.io scanners to assess defined networks and targets and send scan data back to Tenable.sc
- [Agent](#page-19-0) use lightweight agents installed on endpoints to send scan data back to Nessus Manager or Tenable.io

For more information about the benefits and limitations of each type, see Benefits and [Limitations](https://docs.tenable.com/nessusagent/Content/BenefitsAndLimitations.htm) in the *Nessus Agent Deployment and User Guide*.

Choose your assessment scanning method based on your targets. You may decide to perform both methods (scanning different target types by different methods) to ensure complete coverage and to properly assess your organizational risk.

#### **Examples**

Agent scans are a good choice for a system that is only occasionally on the network (or one that hops between multiple networks). Nessus Agents can report in from anywhere and do not need to stay within expected networks.

Active network scans are a good choice in most environments to assess systems connected in a data center. These systems usually have numerous listening network services and are always running. Network-based assessment scans assess each service individually and can be scheduled for specific times when the systems are not being heavily utilized.

**Tip:** For other needs, Tenable.sc Continuous View also supports passive scanning via [NNM](https://docs.tenable.com/tenablesc/Content/PassiveVulnerabilityScanners.htm) and event logging with [LCE](https://docs.tenable.com/tenablesc/Content/LogCorrelationEngines.htm).

# <span id="page-17-0"></span>**Scan Zones in Active Scanning**

#### **Related Reading:** Scan [Zones](https://docs.tenable.com/tenablesc/Content/ScanZones.htm) in the *Tenable.sc User Guide*

A complete active scan configuration includes a *scan zone*, which associates one or more scanners with a specific area of your network. Scans of IP addresses within a zone are load balanced between the scanners assigned to that zone. You can customize this to support your unique network topology. For example, you could:

- Create one zone per business unit and add one scanner to each zone.
- Create one large zone and add multiple scanners to the zone.
- Create a zone for an isolated network (a network isolated by a low bandwidth or high latency connection), add one scanner to the zone, and deploy the scanner inside the isolated network.

Scan zones are crucial to the success of an enterprise Tenable.sc deployment. Assigning scanners to scan zones restricts the scanners to scanning their own limited portion of the network, avoiding issues created by scanning through firewalls or across WAN links.

#### **Deployment Examples**

You can specify scan zone IP addresses as a single IP address, a range of IP addresses, or subnets in CIDR notation so that you can segment scanning on your network by logical group, physical location, or IP address range.

In general, multiple scanners are most efficient in large, flat networks where Tenable.sc can automatically distribute the scan load across your scanners. Large organizations commonly deploy several scanners in their core network and additional scanners in more segregated or remote networks. You can also design a mixed architecture to suit your unique network infrastructure.

Optimal deployments vary depending on your network and the needs of your organization; there is no one-size-fits-all deployment methodology.

For example, two regional banks with 30 physical sites may have different optimal deployments:

- Bank A: deploys five scanners internally at a data center and performs scans only over the network links.
- Bank B: deploys one scanner at each physical site.

Furthermore, there is no optimal recommendation based on network size:

- Customer A: deploys 40 Nessus scanners to scan a total of 300,000 IP addresses
- Customer B: deploys 300 Nessus scanners at 300 physical sites with local scanner requirements to scan a total of 37,000 IP addresses

#### **Recommendations for Large Enterprise Deployments**

In large enterprise deployments, Tenable recommends:

- Adding, at minimum, one scanner for every 5,000 active IP addresses in a zone
- Adding a single scanner to a single zone. Tenable does not recommend adding a scanner to multiple zones.
- Disabling automatic scan [distribution](https://docs.tenable.com/tenablesc/Content/Organizations.htm) if your scan zones contain overlapping [IP addresses](https://docs.tenable.com/tenablesc/Content/ScanZones.htm#Overlapping-Scan-Zones)
- Disabling automatic scan [distribution](https://docs.tenable.com/tenablesc/Content/Organizations.htm) if you are scanning any of your IP addresses from scanners located both inside and outside your network and storing the IP address data in multiple repositories

# <span id="page-19-0"></span>**Agent Scanning**

**Related Reading:** Agent Use Cases (High Latency [Networks](https://docs.tenable.com/nessusagent/Content/HighLatencyNetworks.htm), [Mobile/Distributed](https://docs.tenable.com/nessusagent/Content/Mobile.htm) Workforces, and [Hardened](https://docs.tenable.com/nessusagent/Content/HardenedSystems.htm) Systems) and Large-Scale Deployment [Considerations](https://docs.tenable.com/nessusagent/Content/DeploymentConsiderationsLarge.htm) in the *Nessus Agent Deployment and User Guide*

Nessus Agents can increase the flexibility of your Tenable.sc deployment since agent scanners are not limited by the same network architecture considerations as active scanners. Nessus Agents are also a good solution for high latency networks, unreachable networks, and hardened systems.

You can deploy Nessus Agents to communicate through an intermediary manager: Tenable.io (cloudbased) or Nessus Manager (on-premises). If you deploy large numbers of Nessus Agents, review the large-scale deployment considerations.

# <span id="page-20-0"></span>**Variables Impacting Scan Time**

There are many variables in your configurations and environment that can impact your scan performance. The following list summarizes the most common variables to consider when planning your deployment.

**Tip:** Tenable recommends contacting Professional Services to jointly architect a successful large deployment of Tenable.sc.

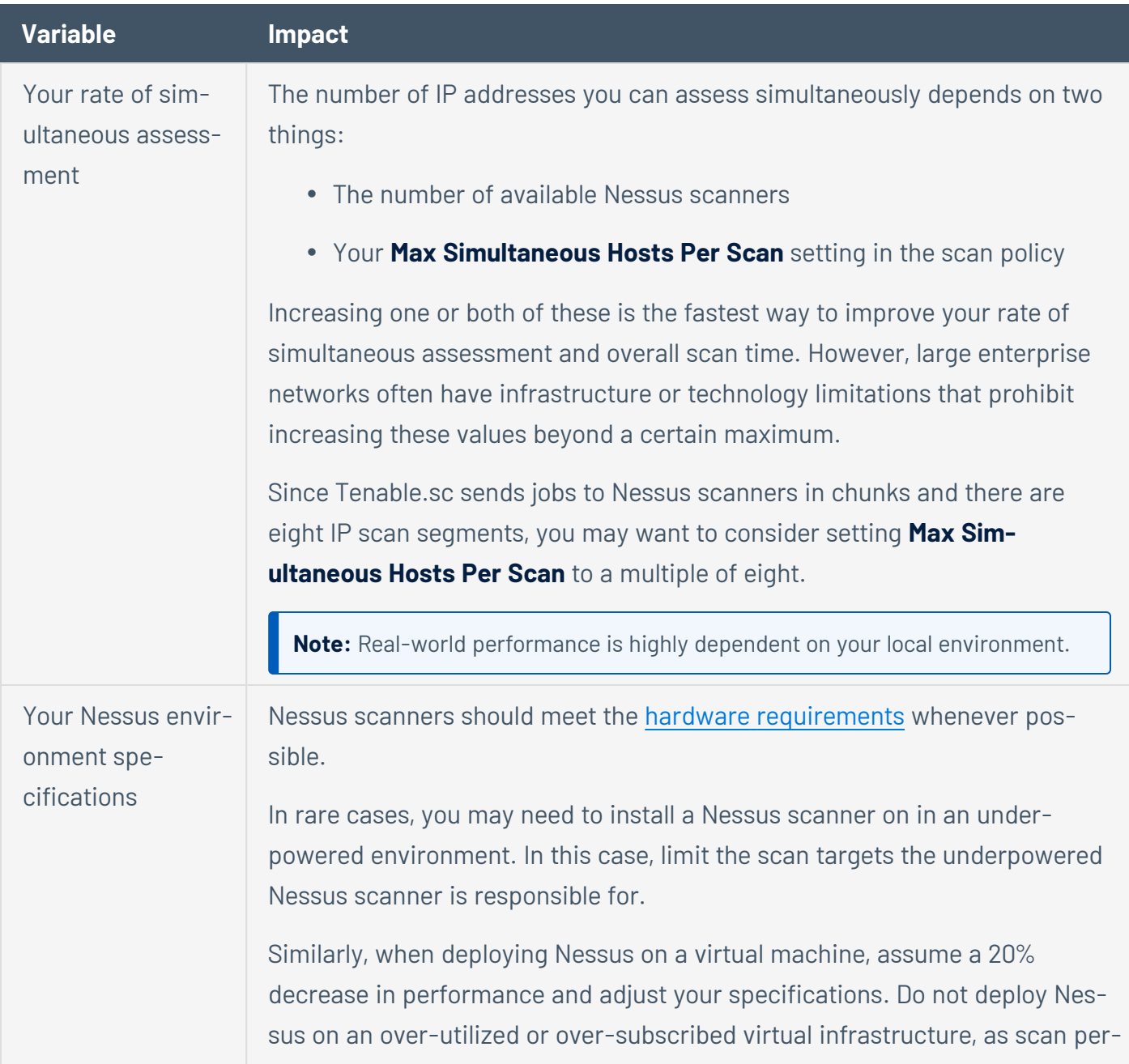

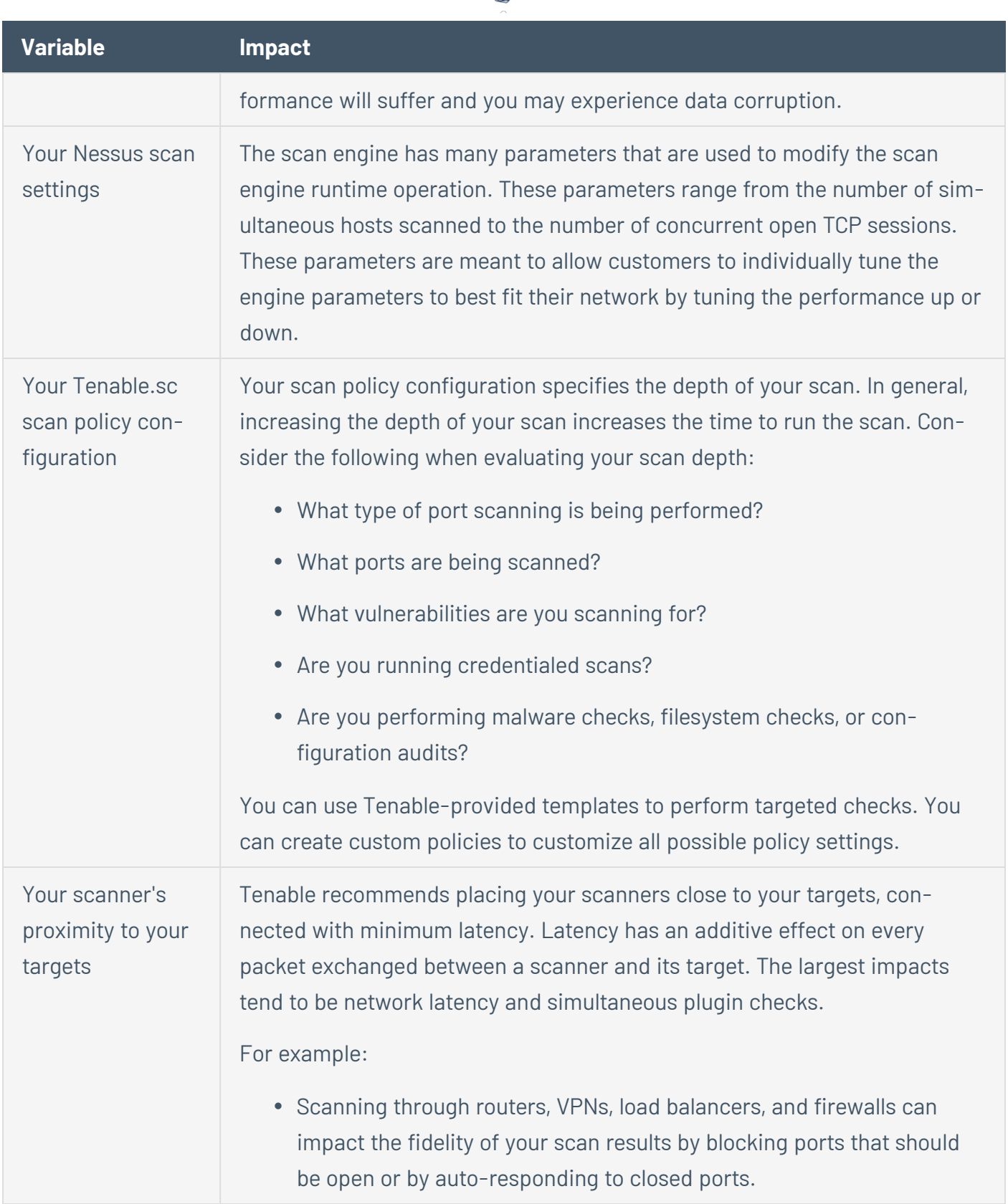

 $\circ$ .

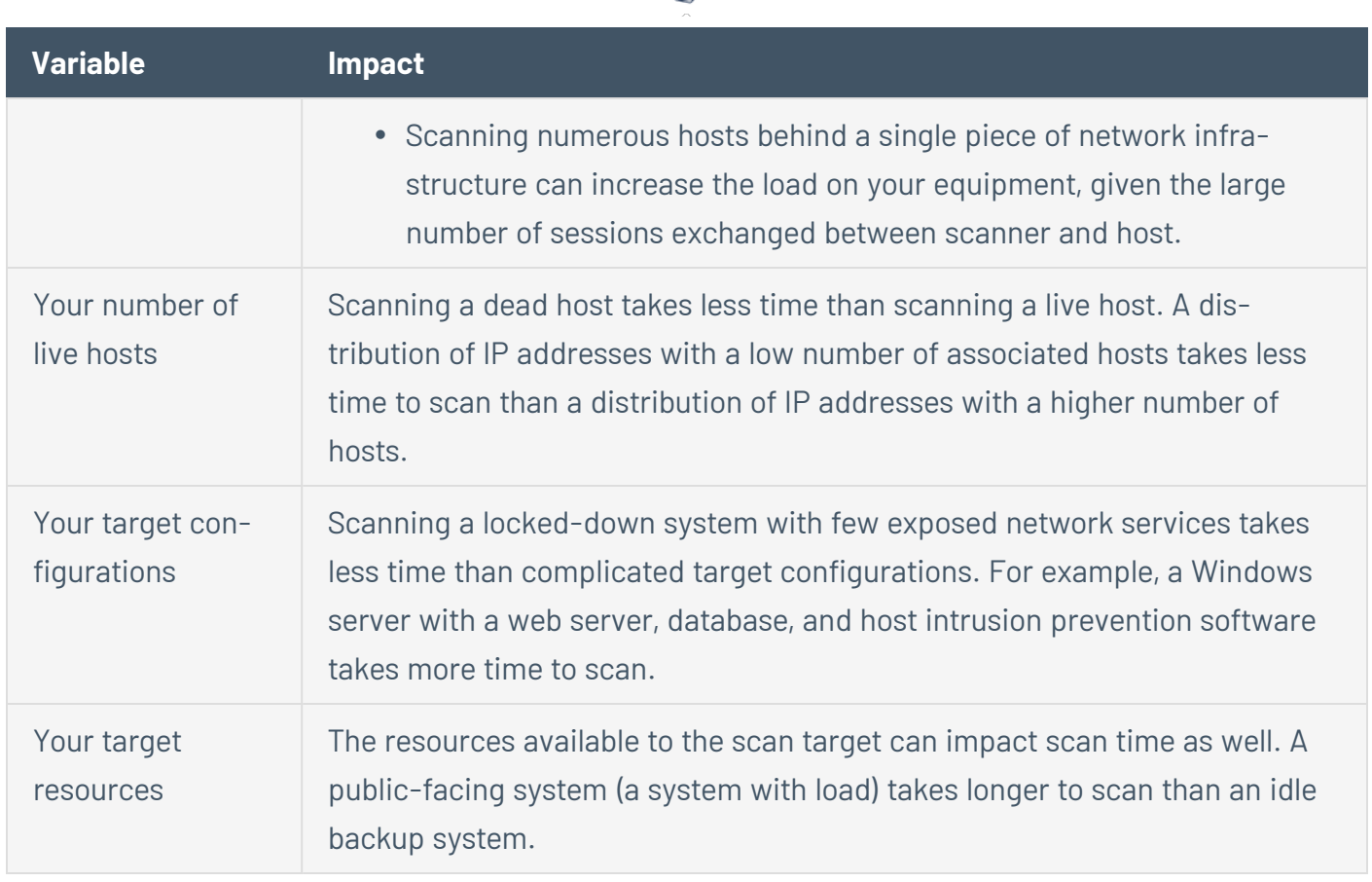

 $\circ$ .

## <span id="page-23-0"></span>**Data Flow**

For information about data flow in Tenable.sc and Tenable.sc Continuous View, see the [Tenable](https://docs.tenable.com/other/ContinuousNetworkMonitoringArchitecture.pdf) Continuous Network Monitoring [Architecture](https://docs.tenable.com/other/ContinuousNetworkMonitoringArchitecture.pdf) Overview.

# <span id="page-24-0"></span>**Operationalize Your Established Deployment**

Consider the following when operationalizing your established Tenable.sc deployment:

O

Upgrades and Tenable Product [Lifecycles](#page-25-0)

Backup and [Failover](#page-27-0)

[Logging](#page-28-0)

**[Security](#page-29-0)** 

**[Performance](#page-31-0)** 

# <span id="page-25-0"></span>**Upgrades and Tenable Product Lifecycles**

In most large environments, Tenable recommends updating your Tenable products quarterly to take advantage of the feature and security updates in the latest versions of Tenable products.

To plan and prepare for a Tenable.sc upgrade:

• Review the [Tenable.sc](https://docs.tenable.com/releasenotes/Content/tenablesc/tenablesc.htm) Release Notes for information about new features, bug fixes, supported upgrade paths, and integrated product version requirements.

If your upgrade path skips versions of Tenable.sc (e.g., upgrading from 5.6.2.1 to 5.12.0), Tenable recommends reviewing the release notes for all skipped versions. You may need to update your configurations because of features and functionality added in skipped versions.

Tenable.sc versions sometimes require:

- A specific minimum version of a downstream product (for example, Nessus) for complete feature support.
- An updated set of minimum hardware requirements.
- A separate installation or configuration for a third-party product integration.
- Perform a backup and validate it before beginning the upgrade, as described in [Backup](#page-27-0) and Fail[over.](#page-27-0)
- Test the upgrade in a test environment before deploying it to your production environment.
- Tenable recommends performing upgrades on your highest tier Tenable.sc instances first. For example, upgrade your reporting tier Tenable.sc instance, then your scanning tier Tenable.sc instance, then your individual scanners.

#### Architecture Review and Hardware Refresh

Tenable recommends performing an architecture review and considering a hardware refresh every three to five years. You may want to do this more frequently if your underlying environment changes or increases in size, or if your vulnerability policies change (for example, you increase your data retention from 180 to 365 days).

### Tenable Product Lifecycles

For information about end-of-support (EOS) and end-of-life (EOL) dates for Tenable products, see the Tenable Software Release [Lifecycle](https://tenable.my.salesforce.com/sfc/p/#300000000pZp/a/3a000000gPnK/Gu5PvUfKyV_gL0LdpNGgSdJ0PLKk15KPFcucY_BGlek) Matrix.

 $\circ$ 

# <span id="page-27-0"></span>**Backup and Failover**

**Related Reading:** Backup and [Restore](https://docs.tenable.com/tenablesc/Content/BackupRestore.htm) in the *Tenable.sc User Guide*

Tenable.sc encourages all organizations, but especially large organizations, to maintain Tenable.sc backups for disaster recovery.

Consider the following when planning and performing your backup:

- In general, linked scanners (e.g., Nessus scanners) do not need to be backed up since they do not permanently store vulnerability data.
- In general, vulnerability trending snapshots consume the most storage in Tenable.sc deployments. Consider creating a separate backup policy for this data; once Tenable.sc creates the nightly vulnerability trending snapshot, the data does not change.
- Tenable does not recommended backing up volatile directories (for example, /opt/sc/admin/tmp and /opt/sc/data/scans).
- Since Tenable.sc does not encrypt most data on disk, consider encrypting your backups.

Tenable.sc does not support high availability failover scenarios, but you can maintain a cold standby system using system backups.

# <span id="page-28-0"></span>**Logging**

**Related Reading:** [System](https://docs.tenable.com/tenablesc/Content/SystemLogs.htm) Logs in the *Tenable.sc User Guide*

You may need to monitor a variety of log sources related to your Tenable.sc deployment.

#### Tenable.sc

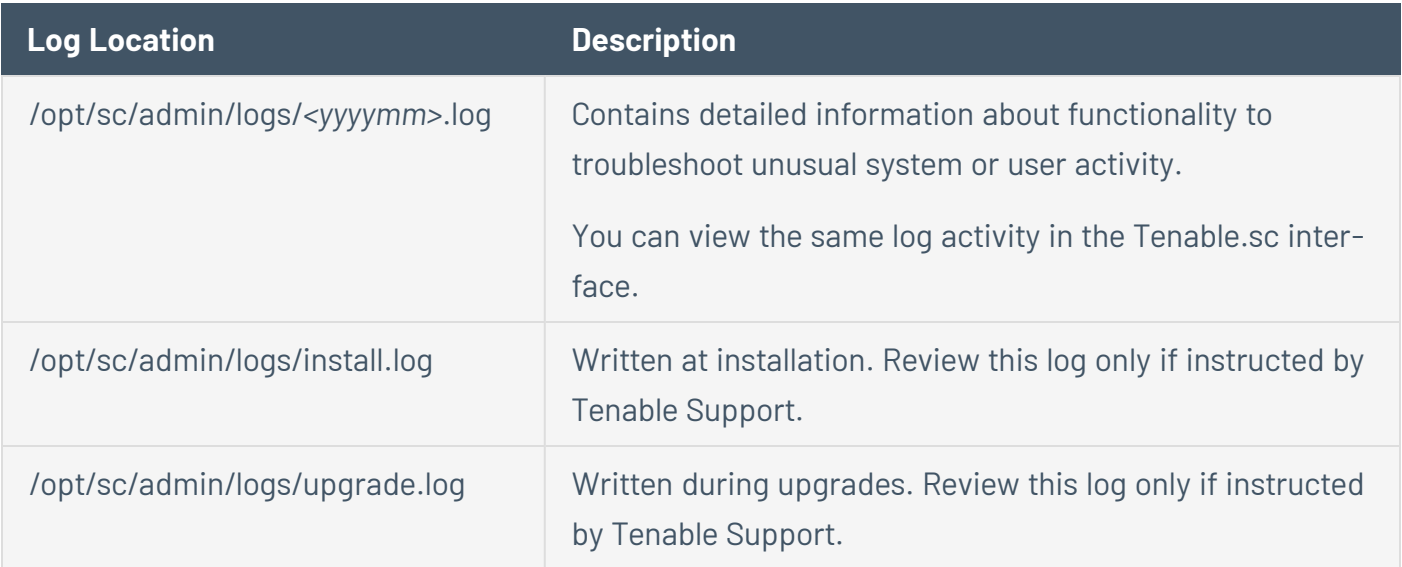

#### **Nessus**

**Note:** Your Nessus *data\_directory* location depends on your operating system, as described in Data [Directories](https://docs.tenable.com/nessus/Content/DataDirectories.htm) in the *Nessus User Guide*.

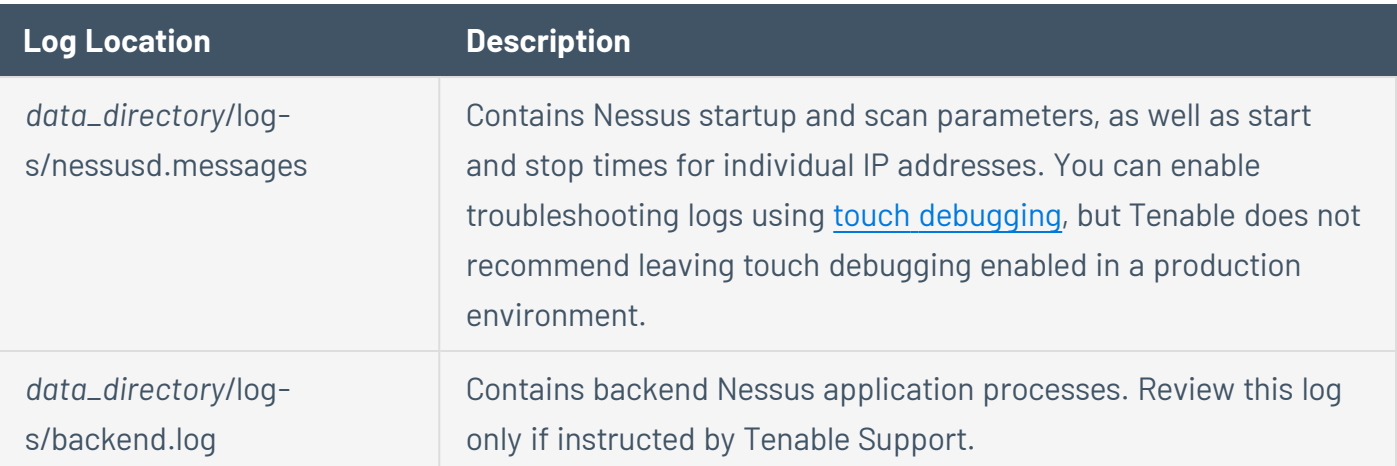

# <span id="page-29-0"></span>**Security**

**Related Reading:** User [Access](https://docs.tenable.com/tenablesc/Content/UserAccess.htm) (including LDAP [Authentication](https://docs.tenable.com/tenablesc/Content/LDAPServers.htm), Certificate [Authentication](https://docs.tenable.com/tenablesc/Content/SSLClientCertAuth.htm), SAML [Authentication](https://docs.tenable.com/tenablesc/Content/SAMLAuthentication.htm), and [WebSeal](https://docs.tenable.com/tenablesc/Content/ConfigurationSettings.htm#Security)) and [Encryption](https://docs.tenable.com/tenablesc/Content/EncryptionStrength.htm) Strength in the *Tenable.sc User Guide*

Review the following information about Tenable.sc security features and considerations.

### Tenable.sc

At its core, Tenable.sc is a web application served with Apache and written in PHP. While controls have been put in place to secure the user interface, Tenable recommends deploying Tenable.sc on a secure, internal-facing network. In high security environments, you may want to restrict the interface only to authorized networks and systems. For more information, see the port [requirements](https://docs.tenable.com/tenablesc/Content/PortRequirements.htm).

From a user perspective, Tenable.sc supports a role-based access control model for user data interaction and separation of duties. This allows you to grant application administrators control over management tasks without exposing organizational vulnerability data. Users can authenticate to Tenable.sc in a variety of ways, including local authentication, LDAP/AD authentication, certificate/smart card authentication, SAML authentication, and WebSeal authentication. All user interface interaction, including user authentication, takes place over HTTPS.

You can customize the default [Tenable.sc](https://docs.tenable.com/tenablesc/Content/ServerCertificates.htm) HTTPS certificate to meet your organizational requirements.

#### Nessus and Nessus Manager

From a network interface perspective, Nessus only requires a connection to Tenable.sc for operational usage; you may want to consider restricting interface access to only the Tenable.sc server. Before restricting access, consider:

- You may need user interface access to Nessus for setup or troubleshooting.
- You need user interface access to Nessus Manager for operational usage.

When connected to Tenable.sc, Nessus does not store any vulnerability or credential data. Nessus runs the scan and transmits the scan data to Tenable.sc using an HTTPS connection. Then, Nessus deletes the scan data.

If you are using Nessus Agents with Tenable.sc, vulnerability data is stored in Nessus Manager or Tenable.io.

# Data Storage Encryption

Credentials are stored encrypted on the Tenable.sc server, while vulnerability and application data is not encrypted. Tenable.sc also integrates with PAM [solutions,](https://docs.tenable.com/tenablesc/Content/Credentials.htm) allowing Nessus to access a centralized password store during a network scan.

If your organization requires data at rest encryption for vulnerability data or backup data, Tenable recommends hardware-level disk encryption. Tenable Support does not assist with hardware-level disk encryption.

### Communications Encryption

Tenable.sc encrypts all communications over the network. This includes user interaction with the user interface and API as well as all scanner communications and communications with Tenable. You can [customize](https://docs.tenable.com/tenablesc/Content/ConfigureStrongEncryption.htm) these encryptions to meet specific organizational requirements.

By [default,](https://docs.tenable.com/tenablesc/Content/CustomScanPolicyOptions.htm#Authenti) Nessus uses encrypted protocols to authenticate to targets, but the security of this traffic is based on the protocols that the targets support for authentication.

### Product Upgrades

In most large environments, Tenable recommends updating your Tenable products quarterly to take advantage of the feature and security updates in the latest versions of Tenable products.

In addition, you can:

- View security-related product updates in our Tenable Product Security [Advisories](https://www.tenable.com/security) and RSS [feed](https://www.tenable.com/security/feed).
- Report [vulnerabilities](https://www.tenable.com/security/report) in Tenable products. Tenable releases detections for Tenable product vulnerabilities in our plugin feeds to ensure visibility for outstanding issues.

# <span id="page-31-0"></span>**Performance**

Use the following sections to begin optimizing your performance. Tenable strongly recommends using [Professional](https://www.tenable.com/data-sheets/healthcheck-services) Services Health Checks to optimize Tenable.sc for your specific environment and organizational processes.

Before beginning performance optimization, confirm that your Tenable.sc and scanner deployments meet the environment requirements described in the General [Requirements](https://docs.tenable.com/generalrequirements/Content/Introduction.htm) Guide.

### Tenable.sc

- Very large deployments should designate instances as scanning tier or reporting tier instances. For more information, see Tiered [Deployments.](#page-6-0)
- If you have complex reporting requirements, consider offloading certain functions to applications designed to handle very large amounts of data with frequent access requests (for example, a SIEM).
- For standalone instances and reporting tier instances, allocate 128 GB of RAM for every 100,000 active IP addresses (for example, for 150,000 IP addresses, allocate 192 GB of RAM).
- If you do not use specific static disk locations (for example, trend data), you can use mount points to offload them to larger, slower storage.
- Unless specially recommended or assisted by Tenable Support or Professional Services, comply with these resource recommendations for all of your Tenable.sc instances:
	- 500 or fewer Tenable.sc user accounts
	- 50 or fewer concurrent Tenable.sc user account sessions
	- 50 or fewer organizations
	- 250 or fewer attached scanners
	- 200 or fewer repositories

**Note:** Generally, several smaller repositories perform better than one large repository (for example, five repositories with 5000 IP addresses each generally perform better than a single repository with 25,000 IP addresses).

• In Tenable.sc 5.11 or later, disable [creation](https://docs.tenable.com/tenablesc/Content/Groups.htm) of sample content (for example, sample dashboards and assets) if they are not needed.

#### **Scanners**

- Confirm your Nessus scanner network placement is optimal for the scanner's environment, considering the information in [Assessment](#page-16-0) Scanning Methods.
- Enable Nessus scanner event logging and monitor the logs for signs of performance issues related to overloaded scans.
- In high performance environments (for example, environments where scans must finish by specific deadlines), dedicate hardware resources to Nessus either through physical systems or with dedicated resource pools in virtual environments.
- Review and consider the implications described in Variables [Impacting](#page-20-0) Scan Time.